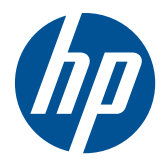

# Mini lettore di bande magnetiche HP per sistemi POS

Manuale dell'utente

© 2006–2010 Hewlett-Packard Development Company, L.P.

Microsoft, Windows e Windows Vista sono marchi di fabbrica o marchi registrati di Microsoft Corporation negli Stati Uniti e/o in altri Paesi.

Tutti gli altri nomi di prodotti citati in questo documento possono essere marchi di fabbrica delle rispettive società.

Hewlett-Packard Company declina ogni responsabilità relativa a errori o omissioni tecnici o editoriali contenuti in questa guida, a danni accidentali o consequenziali risultanti dalla fornitura, dalle prestazioni o dall'uso di questo materiale. Le informazioni contenute nel presente documento sono fornite nello stato in cui si trovano ("as is") senza garanzie di alcun tipo comprese, senz'intento limitativo, garanzie implicite di commerciabilità e idoneità a scopi specifici e sono soggette a variazioni senza preavviso. Le garanzie per i prodotti Hewlett-Packard vengono specificate nelle dichiarazioni di garanzia limitata allegate ai singoli prodotti. Nulla di quanto qui contenuto potrà essere interpretato nel senso della costituzione di garanzie accessorie.

Il presente documento contiene informazioni proprietarie protette da copyright. Nessuna parte del documento può essere fotocopiata, riprodotta o tradotta in altra lingua senza la preventiva autorizzazione scritta di Hewlett-Packard Company.

Quarta edizione (settembre 2010)

Numero di parte del documento: 419221-065

### **Informazioni sulla Guida**

Questa guida fornisce informazioni sull'impostazione e sull'utilizzo del Mini-MSR USB HP per sistemi POS.

- **AVVERTENZA!** Il testo evidenziato in questo modo indica che il mancato rispetto delle istruzioni potrebbe comportare lesioni personali o la perdita della vita.
- **ATTENZIONE:** Il testo evidenziato in questo modo indica che la mancata esecuzione delle indicazioni fornite potrebbe provocare danni all'apparecchiatura o la perdita di informazioni.
- **NOTA:** Il testo evidenziato in questo modo fornisce importanti informazioni supplementari.

# **Sommario**

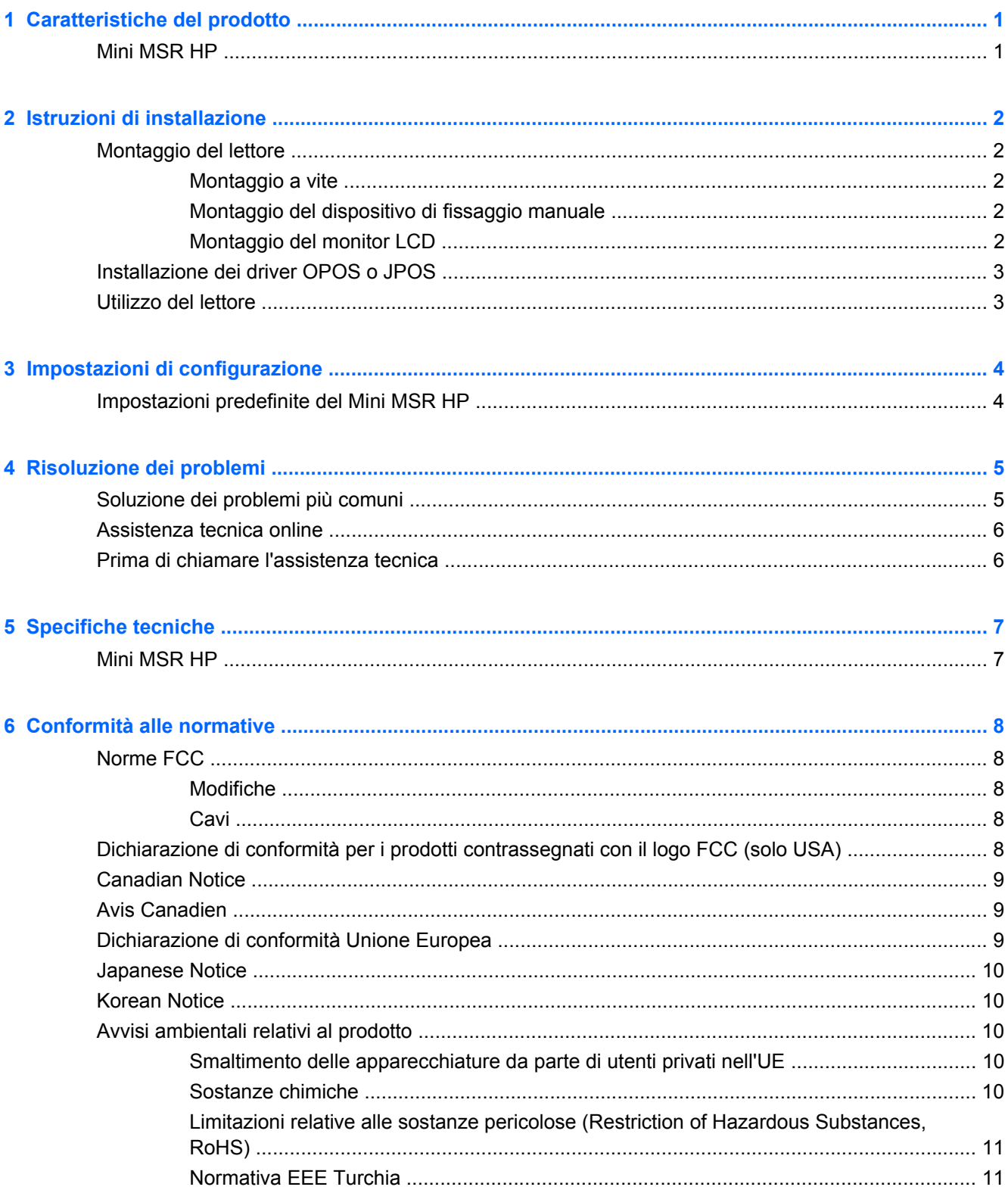

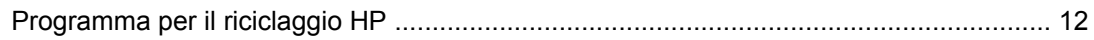

# <span id="page-6-0"></span>**1 Caratteristiche del prodotto**

# **Mini MSR HP**

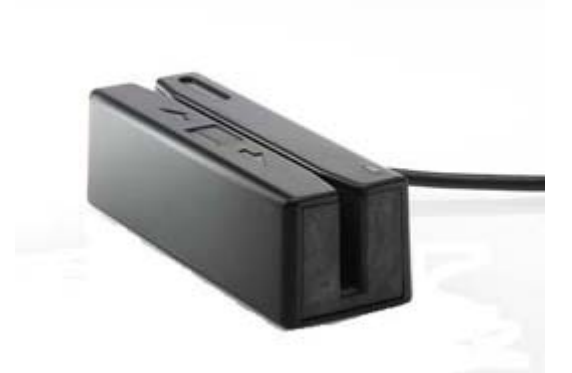

Il Mini MSR (Magnetic Stripe Reader, lettore di bande magnetiche) HP è progettato per operare con programmi applicativi e hardware per sistemi POS. Il lettore ha le seguenti caratteristiche:

- Progettazione plug and play
- Legge 1, 2 o 3 tracce di informazioni di bande magnetiche
- Trasmissione diretta dei dati al computer POS
- **•** Cavo USB prigioniero
- Alimentato dal computer POS
- Indicatori LED e acustici
- Formato programmabile utilizzando un'utilità di configurazione
- Viti, dispositivo di fissaggio manuale e staffe di montaggio forniti
- Gli avvisi software e sulle normative per questo prodotto sono disponibili sul CD *Documentazione e software per sistemi POS HP*

# <span id="page-7-0"></span>**2 Istruzioni di installazione**

# **Montaggio del lettore**

È possibile collegare il lettore ad una superficie piatta utilizzando due viti o nastro per dispositivo di fissaggio manuale, oppure è possibile collegare il lettore ad un monitor LCD HP o ad un monitor LCD touchscreen HP utilizzando le staffe di montaggio MSR fornite nel kit. Un cacciavite Phillips è richiesto per il montaggio a vite o per il montaggio delle staffe al monitor LCD.

### **Montaggio a vite**

Nel kit sono forniti tre set di viti M3 per il montaggio del lettore. Selezionare le viti delle dimensioni appropriate in base allo spessore della superficie a cui è montato il lettore.

- **1.** Posizionare il lettore su una superficie piatta. Eseguire fori nella superficie, se richiesto.
- **2.** Installare due viti M3 attraverso la superficie di montaggio e nei fori di montaggio sul fondo del lettore, quindi serrare le viti. Fare riferimento all'illustrazione seguente come guida per le posizioni dei fori di montaggio sul lettore. Le misure sono in millimetri.

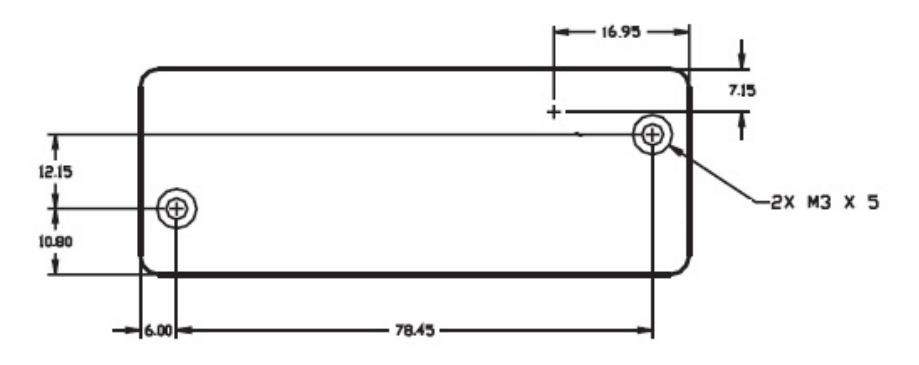

### **Montaggio del dispositivo di fissaggio manuale**

- **1.** Staccare lo spessore di carta da un lato delle due parti del dispositivo di fissaggio manuale e collocare i lati aderenti sul fondo del lettore. Aggiungere le due parti complementari del dispositivo di fissaggio manuale al dispositivo di fissaggio manuale sul lettore.
- **2.** Staccare lo spessore di carta dalle due parti aggiunte del dispositivo di fissaggio manuale e premere il lettore sulla superficie prevista.
- **3.** Esaminare il lettore per accertarsi che il dispositivo di fissaggio manuale sia saldo.

### **Montaggio del monitor LCD**

Il lettore può essere montato su un modello di monitor LCD HP con guide accessorie o su un monitor LCD touchscreen HP. Fare riferimento al documento delle istruzioni, *Guida all'installazione delle staffe di montaggio del Mini-MSR HP per monitor LCD HP*, incluso assieme al lettore. Le staffe consentono l'installazione del lettore sul lato destro, sul lato sinistro o al centro del monitor.

## <span id="page-8-0"></span>**Installazione dei driver OPOS o JPOS**

Se i driver OPOS o JPOS sono richiesti con l'installazione del POS, seguire queste istruzioni per l'installazione.

- **1.** Accendere il computer POS.
- **2.** Inserire il CD *Documentazione e software per sistemi POS HP* nell'unità CD o DVD sul computer POS.
- **3.** Leggere e accettare il Contratto di licenza per l'utente finale. È visualizzato il menu principale.
- **4.** Nel menu principale, fare clic su Mini-MSR USB HP.
- **5.** Selezionare e installare i driver OPOS o JPOS richiesti per la propria applicazione POS.

### **Utilizzo del lettore**

- **1.** Inserire il cavo USB del lettore in una porta USB sul computer POS. I driver USB per il lettore sono installati automaticamente.
- **2.** Fare scivolare una scheda in una delle direzioni attraverso lo slot del lettore con la banda magnetica rivolta verso la testa magnetica. La testa si trova sul lato opposto dell'indicatore a LED.
- **3.** Mentre si fa passare una scheda attraverso il lettore, il LED si spegne.
- **4.** Una volta letta l'intera banda magnetica:
	- **a.** Un LED verde indica una "lettura corretta" e il lettore emette un solo segnale acustico per indicare una lettura corretta su ciascuna traccia. Se tutte le tre tracce sono lette correttamente, il lettore emette un segnale acustico tre volte.
	- **b.** Un LED rosso per 1/2 secondo indica una "lettura errata".

# <span id="page-9-0"></span>**3 Impostazioni di configurazione**

## **Impostazioni predefinite del Mini MSR HP**

Il lettore è spedito con impostazioni di configurazione predefinite. Le impostazioni predefinite consentono al lettore di leggere tutti i dati di una scheda a bande magnetiche codificata standard.

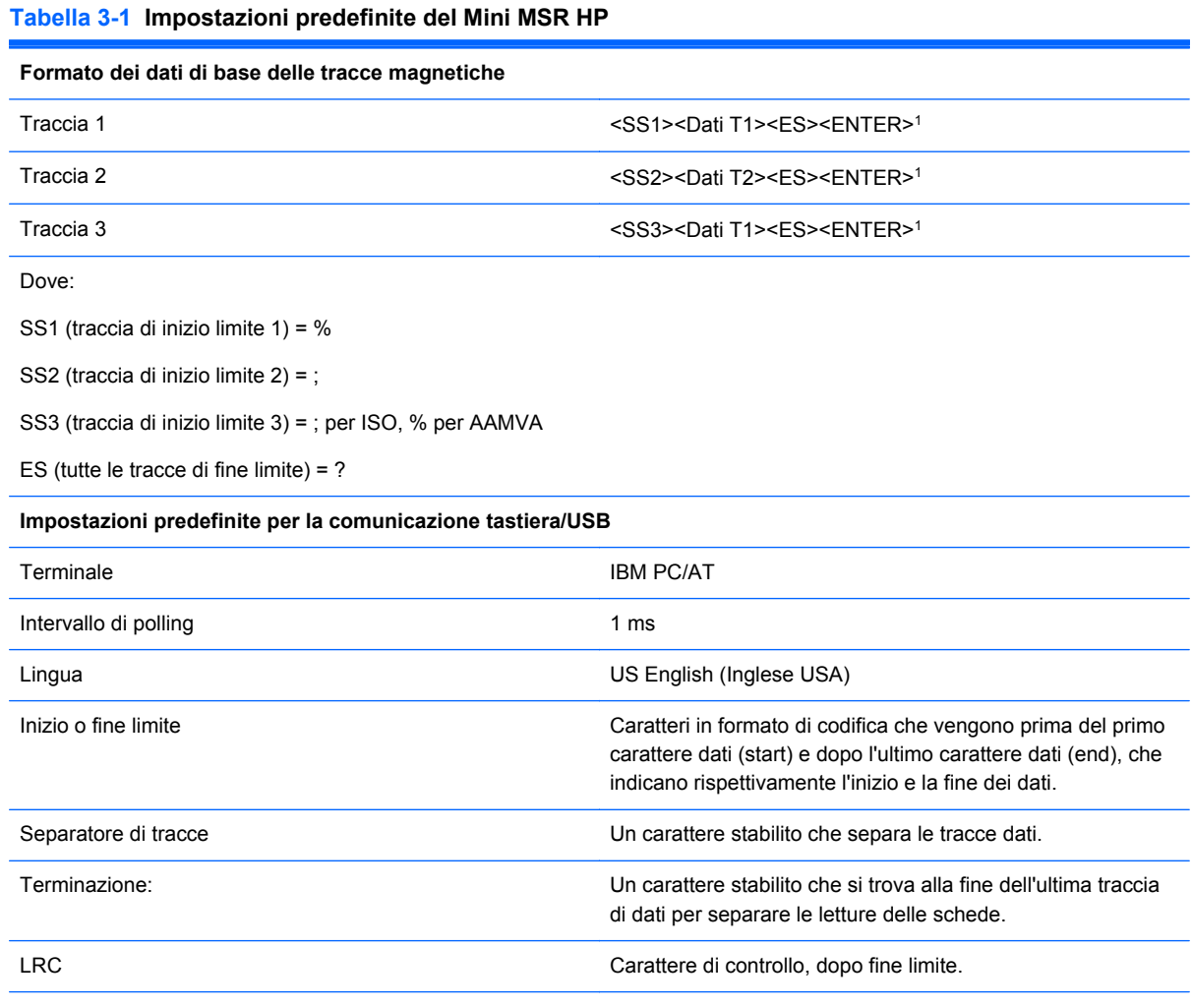

1 I caratteri <ENTER> (mostrati in precedenza) fra le tracce 1 & 2 e 2 & 3 denotano il carattere predefinito per questa posizione, la posizione del separatore di tracce. I caratteri <ENTER> mostrati per la traccia 3 denotano il carattere predefinito per questa posizione, la posizione Terminazione.

# <span id="page-10-0"></span>**4 Risoluzione dei problemi**

# **Soluzione dei problemi più comuni**

Nella tabella seguente sono elencati i possibili problemi, la causa possibile dei singoli problemi e le soluzioni consigliate.

#### **Tabella 4-1 Soluzione dei problemi più comuni**

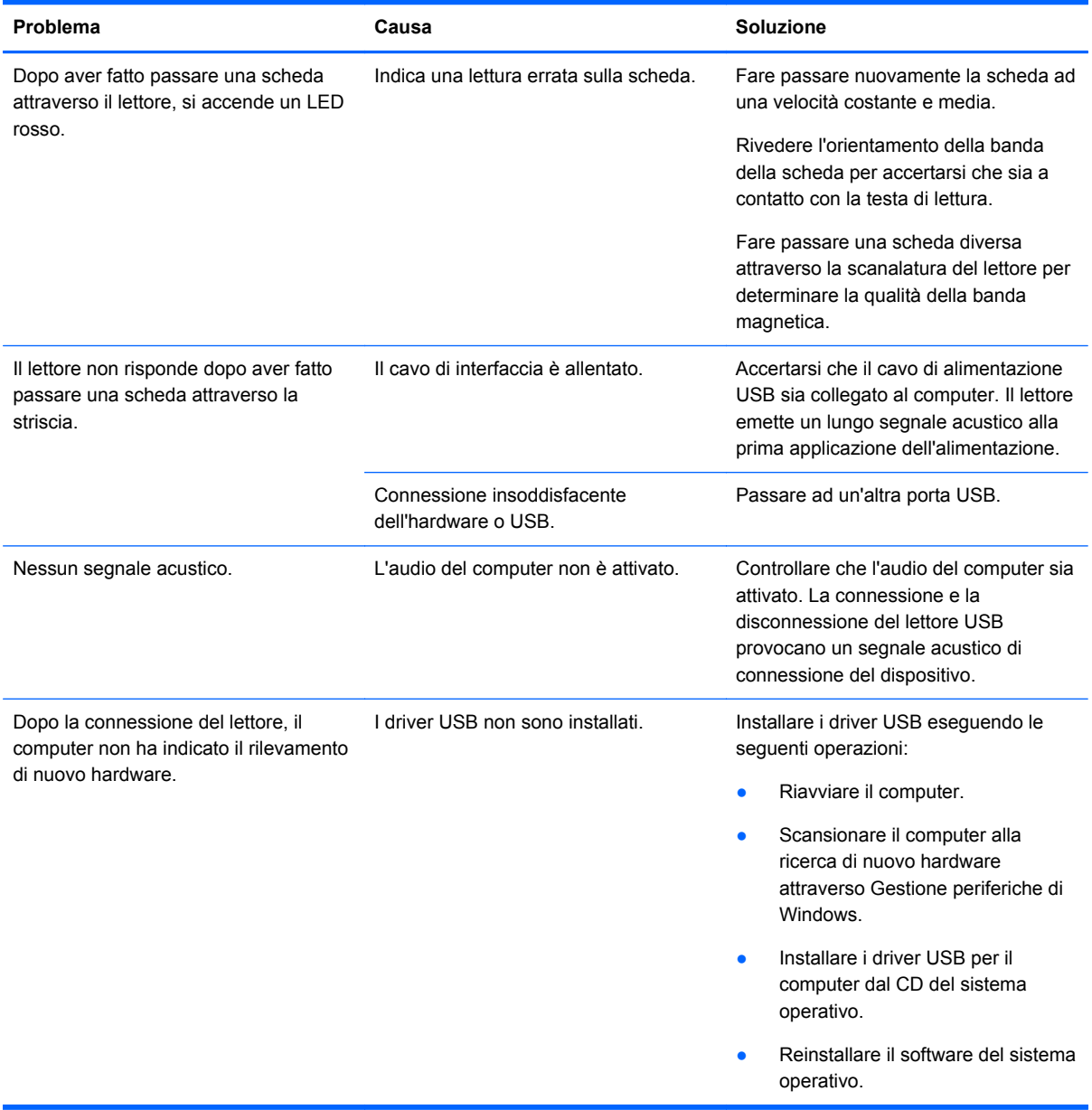

## <span id="page-11-0"></span>**Assistenza tecnica online**

Per le informazioni di assistenza tecnica, gli strumenti di autorisoluzione dei problemi, l'assistenza online, i forum delle comunità di utenti informatici, un'ampia knowledge base e gli strumenti di monitoraggio e diagnosi accedere al sito <http://www.hp.com/support>

## **Prima di chiamare l'assistenza tecnica**

HP fornisce supporto in caso di rottura o guasti all'hardware di questo prodotto.

Se non si è in grado di risolvere un problema con l'aiuto dei consigli riportati in questo capitolo, è necessario rivolgersi all'assistenza tecnica. Al momento della chiamata, tenere a disposizione i seguenti dati:

- Se si è connessi ad un computer POS HP, fornire il numero di serie del computer POS
- Data di acquisto riportata in fattura
- Numero della parte di ricambio che si trova sull'etichetta sotto il prodotto
- Condizione nella quale si è verificato il problema
- **•** Messaggi di errore ricevuti
- **•** Configurazione hardware
- Hardware e software usati

L'assistenza tecnica completa è disponibile in linea all'indirizzo [http://www.hp.com/support.](http://www.hp.com/support)

È anche possibile chiamare HP per assistenza tecnica. Fare riferimento ai Numeri telefonici per l'assistenza tecnica HP sul CD *Documentazione e software per sistemi POS HP*.

# <span id="page-12-0"></span>**5 Specifiche tecniche**

## **Mini MSR HP**

#### **Tabella 5-1 Specifiche tecniche del Mini MSR HP**

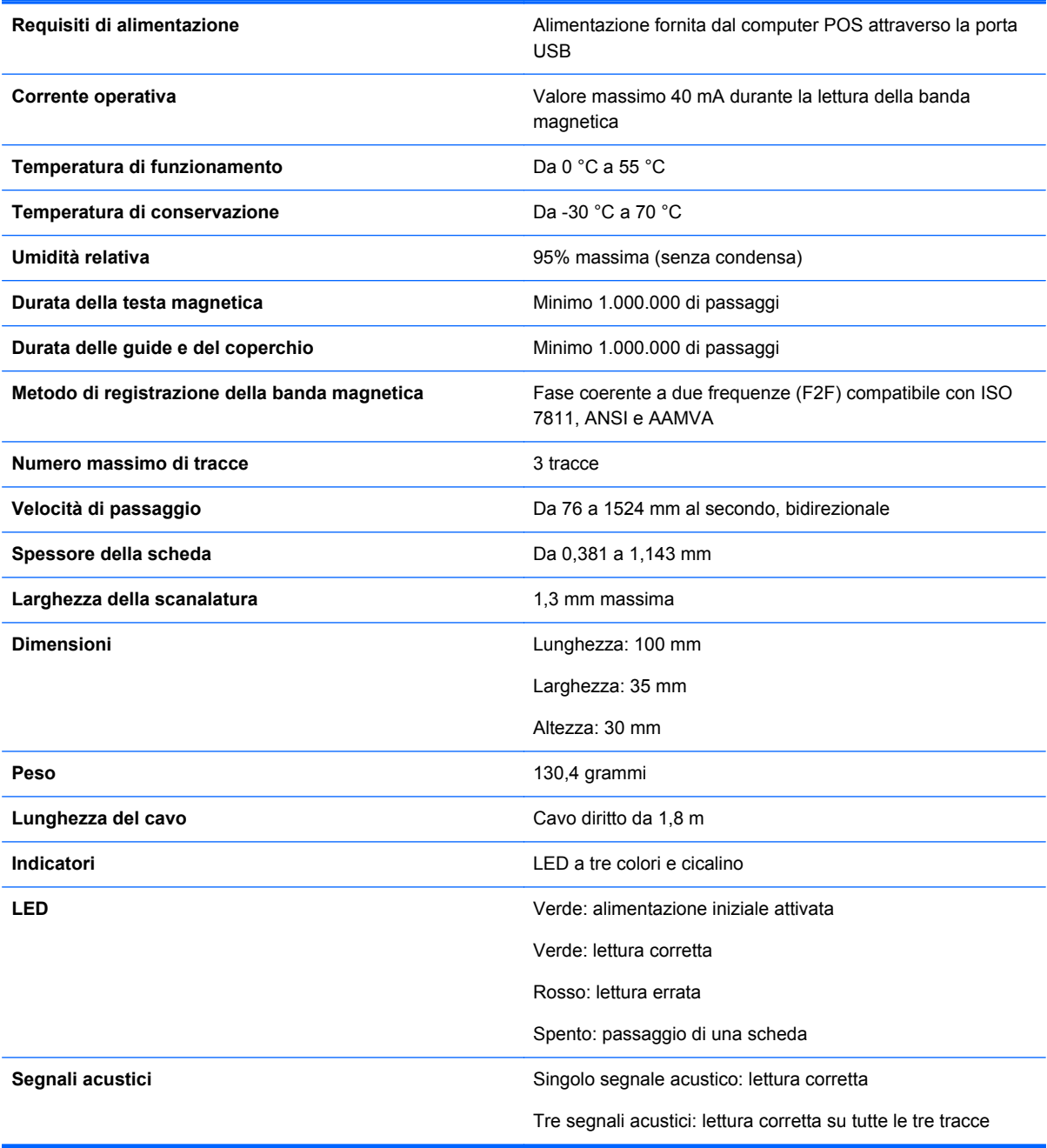

# <span id="page-13-0"></span>**6 Conformità alle normative**

## **Norme FCC**

Questa apparecchiatura è stata testata e ritenuta conforme ai limiti per un dispositivo digitale di Classe B, ai sensi della Parte 15 delle norme FCC. Questi limiti sono stabiliti per fornire una protezione adeguata contro interferenze dannose quando il dispositivo viene utilizzato in ambienti residenziali. Questo dispositivo genera, utilizza e può emanare onde radio e, se installato e utilizzato non correttamente, può determinare interferenze con le comunicazioni radio. Non si garantisce, tuttavia, in alcun modo che tali interferenze non possano verificarsi in un'installazione specifica. Se questo dispositivo causa interferenze alla ricezione dei segnali radio o televisivi, rilevabili spegnendo e accendendo il dispositivo stesso, si consiglia di provare a correggere l'interferenza adottando una o più delle seguenti misure:

- Riorientare o riposizionare l'antenna di ricezione.
- Aumentare la distanza tra l'apparecchiatura e il ricevitore.
- Collegare l'apparecchiatura ad una presa di corrente appartenente ad un circuito diverso da quello a cui è collegato il ricevitore.
- Per l'assistenza, rivolgersi al rivenditore o a un tecnico radio-TV esperto.

### **Modifiche**

Le norme FCC prevedono di rendere noto all'utente che qualsiasi cambio o modifica apportata a questa apparecchiatura e che non sia espressamente approvata da Hewlett Packard Company può rendere nulla la facoltà dell'utente di operare con l'apparecchiatura.

### **Cavi**

I collegamenti a questo dispositivo devono essere effettuati con cavi schermati dotati di connettori con rivestimenti metallici RFI/EMI al fine di mantenere la conformità alle norme FCC.

## **Dichiarazione di conformità per i prodotti contrassegnati con il logo FCC (solo USA)**

Questo dispositivo è conforme alla Parte 15 delle norme FCC. Il suo utilizzo è soggetto a due condizioni:

- **1.** Questo dispositivo non deve provocare interferenze dannose.
- **2.** Questo dispositivo deve accettare qualsiasi interferenza ricevuta, comprese le interferenze che potrebbero causarne il funzionamento indesiderato.

Per eventuali domande relative al prodotto, contattare:

Hewlett-Packard Company

P. O. Box 692000, Mail Stop 530113

<span id="page-14-0"></span>Houston, Texas 77269-2000 (USA)

oppure telefonare al numero 1-800-HP-INVENT (1-800 474-6836)

Per domande in merito alla dichiarazione FCC, contattare:

Hewlett-Packard Company

P. O. Box 692000, Mail Stop 510101

Houston, Texas 77269-2000 (USA)

Oppure telefonare al numero (281) 514-3333

Per identificare questo prodotto, fare riferimento al numero categorico, al numero di serie o di modello riportato sul prodotto stesso.

### **Canadian Notice**

This Class B digital apparatus meets all requirements of the Canadian Interference-Causing Equipment Regulations.

### **Avis Canadien**

Cet appareil numérique de la classe B respecte toutes les exigences du Règlement sur le matériel brouilleur du Canada.

### **Dichiarazione di conformità Unione Europea**

Il prodotto è conforme alle seguenti direttive UE:

- Direttiva sulla bassa tensione 2006/95/CE
- Direttiva sulla compatibilità elettromagnetica 2004/108/CE
- Direttiva EuP 2005/32/CE, se richiesto

La conformità a queste direttive implica conformità alle norme europee armonizzate applicabili (Norme Europee) indicate nella Dichiarazione di conformità UE rilasciata da Hewlett-Packard per questo prodotto o questa famiglia di prodotti.

La conformità viene indicata dal seguente marchio di conformità posizionato sul prodotto:

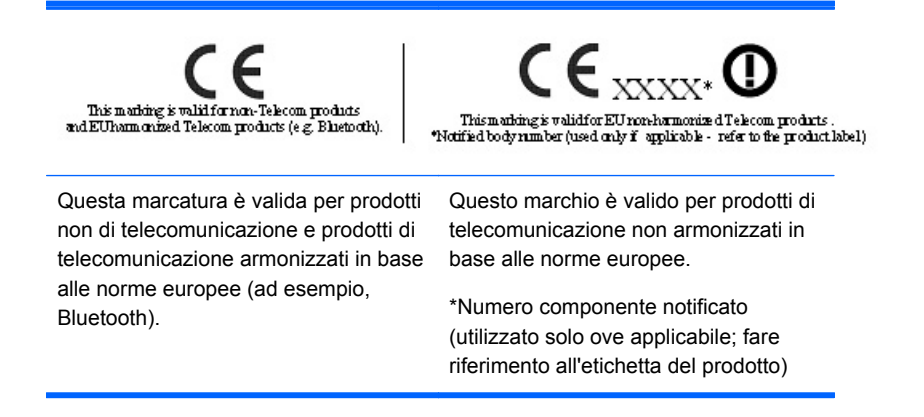

<span id="page-15-0"></span>Hewlett-Packard GmbH, HQ-TRE, Herrenberger Strasse 140, 71034 Boeblingen, Germania

La dichiarazione CE di conformità ufficiale dell'Unione Europea per il dispositivo è disponibile all'indirizzo<http://www.hp.com/go/certificates>.

## **Japanese Notice**

この装置は、クラスB情報技術装置です。この装置は、家庭環 境で使用することを目的としていますが、この装置がラジオや テレビジョン受信機に近接して使用されると、受信障害を引き 起こすことがあります。取扱説明書に従って正しい取り扱いを して下さい。

**VCCI-B** 

# **Korean Notice**

# B급 기기 (가정용 정보통신기기)

### 이 기기는 가정용으로 전자파적합등록을 한 기기로서 주거지역에서는 물론 모든지역에서 사용할 수 있습니다.

# **Avvisi ambientali relativi al prodotto**

### **Smaltimento delle apparecchiature da parte di utenti privati nell'UE**

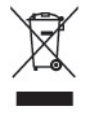

Questo simbolo sul prodotto o sulla confezione indica che lo smaltimento del prodotto non può essere assimilato a quello degli altri rifiuti domestici. L'utente deve portarlo ad un punto di raccolta autorizzato per il riciclaggio delle apparecchiature elettriche ed elettroniche usate. La raccolta differenziata e il riciclaggio degli apparecchi dismessi servirà a preservare le risorse naturali e a garantire che siano riciclati in modo da salvaguardare la salute delle persone e l'ambiente. Per ulteriori informazioni sulla raccolta differenziata e sul riciclaggio rivolgersi agli uffici competenti o al rivenditore.

### **Sostanze chimiche**

HP si impegna a fornire ai propri clienti informazioni sulle sostanze chimiche contenute nei propri prodotti nella misura necessaria a soddisfare i requisiti legali, ad esempio REACH *(normativa CE N. 1907/2006 del Parlamento Europeo e del Consiglio)*. Un rapporto delle informazioni chimiche per questo prodotto è disponibile all'indirizzo: <http://www.hp.com/go/reach>

### <span id="page-16-0"></span>**Limitazioni relative alle sostanze pericolose (Restriction of Hazardous Substances, RoHS)**

Un requisito dei regolamenti giapponesi, definito dalla specifica JIS C 0950, 2005, obbliga i produttori a fornire dichiarazioni di contenuto dei materiali (Material Content Declarations) per alcune categorie di prodotti elettronici offerti per la vendita dopo il 1 luglio 2006. Per visualizzare questa dichiarazione dei materiali JIS C 0950 per questo prodotto, visitare <http://www.hp.com/go/jisc0950>.

2008年、日本における製品含有表示方法、JISC0950が公示されました。製 造事業者は、2006年7月1日以降に販売される電気·電子機器の特定化学 物質の含有につきまして情報提供を義務付けられました。製品の部材表示 につきましては、www.hp.com/qo/jisc0950を参照してください。

有毒有害物质/元素的名称及含量表 根据中国 《电子信息产品污染控制管理办法》

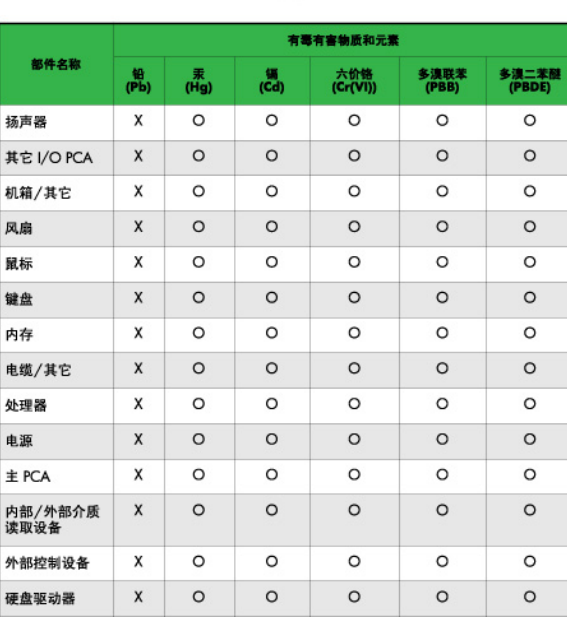

O: 表示该有毒或有害物质在该部件所有均质材料中的含量均在 SJ/T11363-2006 标准规定的限量要求以下。

X: 表示该有毒或有害物质至少在该部件所用的某一均质材料中的含量超 出 SJ/T11363-2006标准规定的限量要求。

表中标有"X"的所有部件都符合欧盟 RoHS 法规 -- "欧洲议会和欧盟理 事会 2003年1月27日关于电子电器设备中限制使用某些有害物质的 2002/95/EC 号指令"。

注: 环保使用期限的参考标识取决于产品正常工作的温度和湿度等条件。

### **Normativa EEE Turchia**

Conforme alla Normativa EEE

EEE Yönetmeliğine Uygundur

### <span id="page-17-0"></span>**Programma per il riciclaggio HP**

HP consiglia ai clienti di riciclare l'hardware elettronico usato, le cartucce originali per le stampanti HP e le batterie ricaricabili. Per ulteriori informazioni relative ai programmi di riciclaggio, visitare il sito [http://www.hp.com/recycle.](http://www.hp.com/recycle)